# Grafik – rita med Qt

- I Qt heter grundritsystemet "Arthur"
- Består av följande huvudklasser
	- QPainter
		- Klass som används för att rita med
	- QPaintDevice
		- Enhet som man kan rita på
	- QPaintEngine
		- Gränssnitt som används för att rita
		- ANVÄNDS NORMALT INTE AV ANVÄNDARPROGRAM !

### Grafik i Qt

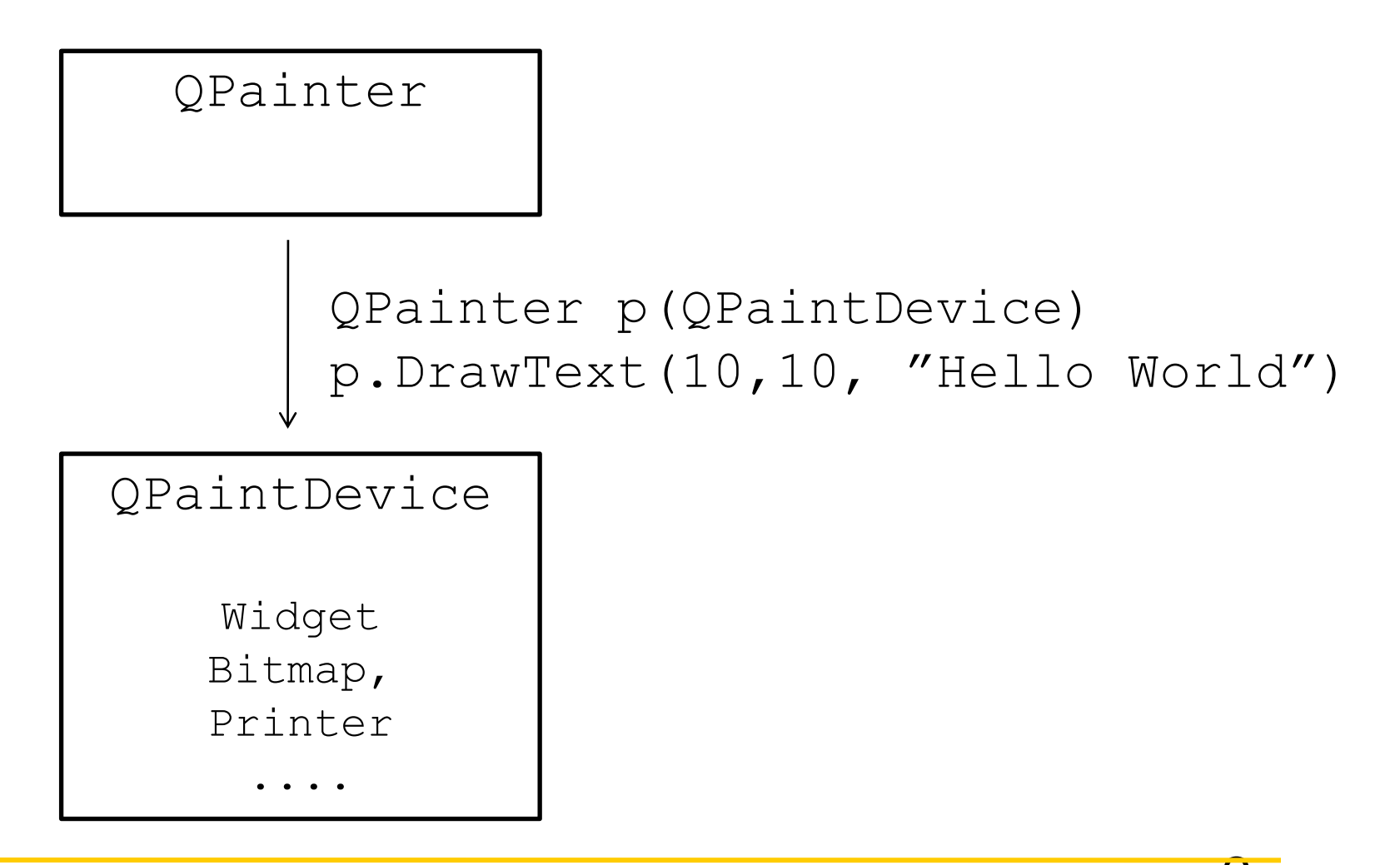

# Exempel: Rita på QMainWindow

- Skapar en ny class som ärver Qwidget
- Implementerar funktionen

virtual void paintEvent(QPaintEvent \*e)

• Sätter den nya widgeten som "central widget i vår ärvda QMainWindow

setCentralWidget(new paintWidget) ;

### • Omdefinierar ritfunktionen

```
void paintWidget::paintEvent(QPaintEvent
  *event) {
  QPainter painter(this);
  paintF(&painter);
  }
```
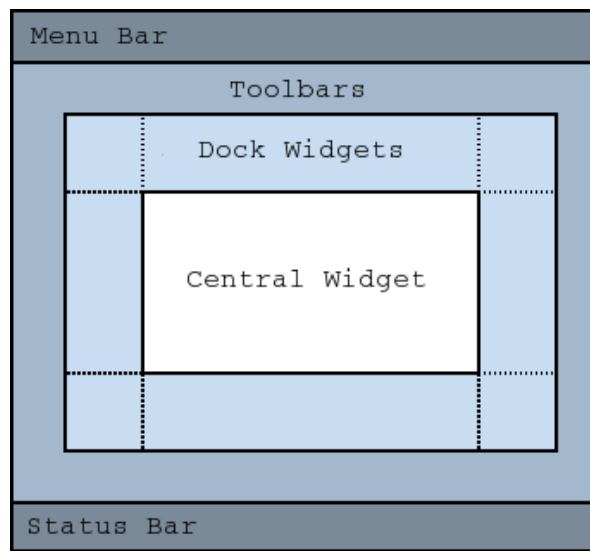

### Ritfunktionen

```
void paintF(QPainter *painter) {
#define PI 3.1415
```
}

```
int w=painter->device()->width();
int h=painter->device()->height();
painter->setBackground(QBrush(Qt::cyan));
painter->eraseRect(0,0, w-1, h-1);
painter->drawText(20,20, "Hello, now im drawing!!");
QPoint center(w/2, h/2);
qreal radius = w < h?w/4:h/4;
```

```
for (float angle=0; angle<2*PI; angle+=2*PI*3/360) {
 QPoint pos(cos(angle)*radius, sin(angle)*radius);
 painter->drawEllipse(center+pos, radius, radius);
}
```
### Resultat

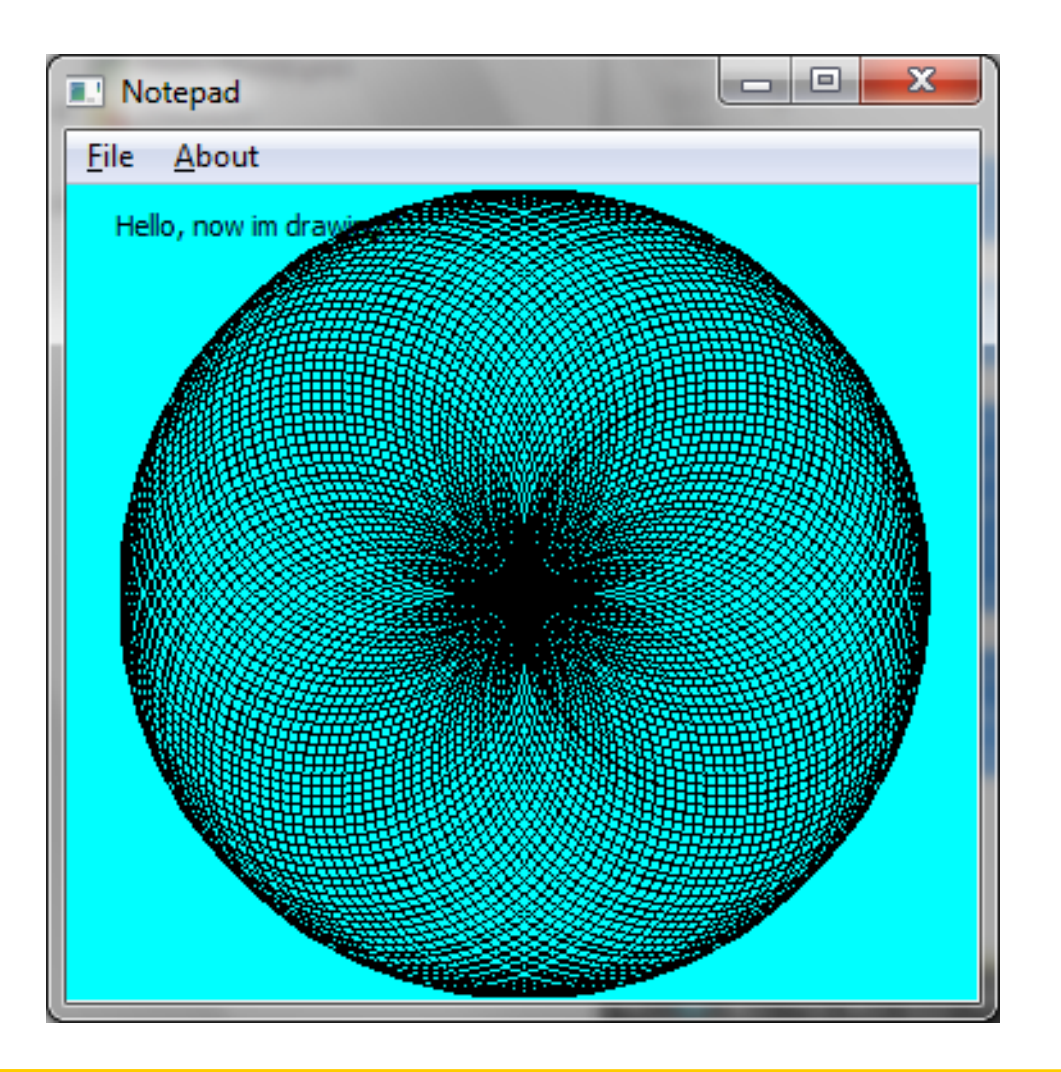

## **QPaintDevice**

- En Paint Device (PD) är en generaliserad modell av ett område man kan rita på – Linjer,text, cirklar,färger etc.etc.
- När man ritar, gör man det alltid på en DC, inte t.ex. direkt på fönstret
- En PD kan också representera
	- bitkarta, printer, ...,bara man tar i beaktande skalningen
- I QWidgets representeras denna DC av grundklassen QPaintDevice

### Lite om koordinatsystem

- *Device units* motsvarar enhetens pixel – t.ex. för printer via resolution (0,0)
- *Logical units* via en mappning motsvarar dessa device units (width,height)
- *Mapping mode* vilken grundenhet som används för att övergå från logiska till enhetens koordinatsystem

## Lite om koordinatsystem

- I wxWindows:
	- $-$  wxMM\_TWIPS varje enhet är 1/20 av en point = 1/1440 tum
	- wxMM\_POINTS varje logiska enhet är en point  $= 1/72$  tum
	- wxMM\_METRIC varje logiska enhet är en millimeter
	- wxMM\_LOMETRIC varje logiska enhet är en 1/10 millimeter
	- wxMM\_TEXT varje logiska enhet är en pixel, även default mappning
- Programmering i  $C/C++$  / JB • Dessutom finns det *user scale*,vilken mapping-modens skala multipliceras med

# Klippningsregion

- Varje PD kan också förknippas med en *clip region*, klippningsregion
- Då man ritar, kommer det man ritar endast att uppdateras inom clip region-rectangeln
- Kan t.ex. användas för att hindra text från att gå över annan information
	- Skapa en clip region
	- Skriv ut text
	- Radera clip region

# QPaintDevice-typer: exampel

- QWidget: Rita på skärmen (via en widget)
- QImage: Rita i ett hårdvareoberoende grafikområde
- QPixmap: Bitkarta, som inte visas på skärmen
- QPicture: Sparar och spelar upp ritkommandon (jfr. Windows Metafile)
- QPrinter: Representrar en skrivare
- Stöd för hårdvara
	- QGLFramebufferObject, QGLPixelBuffer, QCustomRasterPaintDevice

### Exempel: Rita på skärmen

```
BEGIN EVENT TABLE(MyWindow, wxWindow)
    EVT_MOTION(MyWindow::OnMotion)
END_EVENT_TABLE()
void MyWindow::OnMotion(wxMouseEvent& event)
{
    if (event.Dragging())
    {
        wxClientDC dc(this);
        wxPen pen(*wxRED, 5); // red pen of width 5
        dc.SetPen(pen);
        dc.DrawPoint(event.GetPosition());
        dc.SetPen(wxNullPen);
    }
}
```
## Rita till minnet (bitkarta)

```
void myWidget::fileBitmap() {
        QImage image(400,400, QImage::Format_RGB32);
        QPainter p(&image);
        paintF(&p);
        QString fileName = QFileDialog::getSaveFileName(this, 
         "Save File", "", "Bitmap (*.bmp)");
        if (fileName != "") {
            QImageWriter ir(fileName, "BMP");
            ir.write(image);
        }
}
```
### Använd hela skärmen

```
void myWidget::screenShot() {
        QPixmap screenShot =
                QPixmap::grabWindow(QApplication::desktop()-
  >winId());
        QImage image = screenShot.toImage();
        QString fileName = QFileDialog::getSaveFileName(this, 
   "Save File",
        "", "Bitmap (*.bmp)");
        if (fileName != "") {
            QImageWriter ir(fileName, "BMP");
            ir.write(image);
        }
}
```
# Utskrift med QPrinter

- Win, Mac har inbyggt printerstöd:
- Unix, andra: Varierande, men ofta idag via CUPS (som ofta använder *ghostscript* Postscript -> PDF, raster för printer)
- QPrinter kan användas som QPaintDevice
- Tillgång till en QPrinter fås normalt via att kalla på en färdig printdialog QPrintDialog, varefter vi får del valda QPrinter-enheten

### Utskrift av en sida

```
void myWidget::print() {
    QPrintDialog printD;
    if (printD.exec() == QDialog::Accepted) 
   {
       statusBar()-
   >showMessage(QString("Printer name: ") + 
  printD.printer() >printerName());
        QPainter painter;
        painter.begin(printD.printer());
        paintF(&painter);
        painter.end();
    }
}
```
### Utskrift till postscript

```
void MyFrame::OnMenuFilePrint(wxCommandEvent &e) {
```
**}**

```
wxPostScriptDC *dc = new wxPostScriptDC(L"fil.ps",true, 
this);
if (dc.Ok() {
     dc->StartDoc(L"wxhello");
    dc->StartPage();
     Paint(*dc);
     dc->EndPage();
    dc->EndDoc();
} else {
    wxMessageBox(L"Could not set up PS device","Error");
}
delete dc;
return;
```
## Utskrift av dokument

- Använd **wxPrintout** för att sköta utskrift, sköter
	- Kopior, val av sidor att printa, avbrytning av utskrift etc.
- Ärv klassen **wxPrintout**
- Implementera vissa funktioner
	- **OnPrintPage(int pagenum)**
	- **Haspage(int pagenum)**

### Acceleratorer

- Acceleratorer används för att skapa snabbval till funktionalitet, t.ex. ctrl+O öppnar file
- Acceleratorer kan direkt läggas till

#### Add accelerators

```
openA = new QAction("&Open", this); openA->setShortcut(QKeySequence::Open);
saveA = new QAction("&Save", this);saveA->setShortcut(QKeySequence::Save);
exitA = new OAction("E&xit", this); exitA->setShortcut(OKeySequence:: Quit);
aboutA = new QAction("\&About", this);
printA = new QAction("&Print", this); printA-
>setShortcut(QKeySequence::Print);
bmA = new QAction("&Bitmap", this);
```
# Jämförelse MFC och wxWidgets

#### **MFC and wxWidgets Macros**

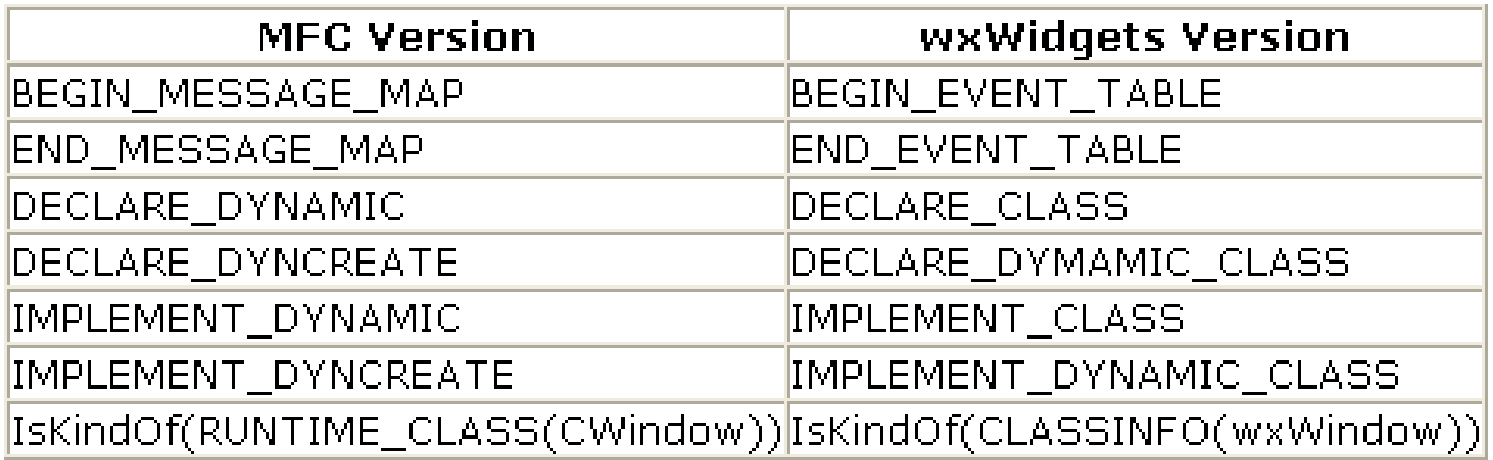

# Jämförelse MFC och wxWidgets

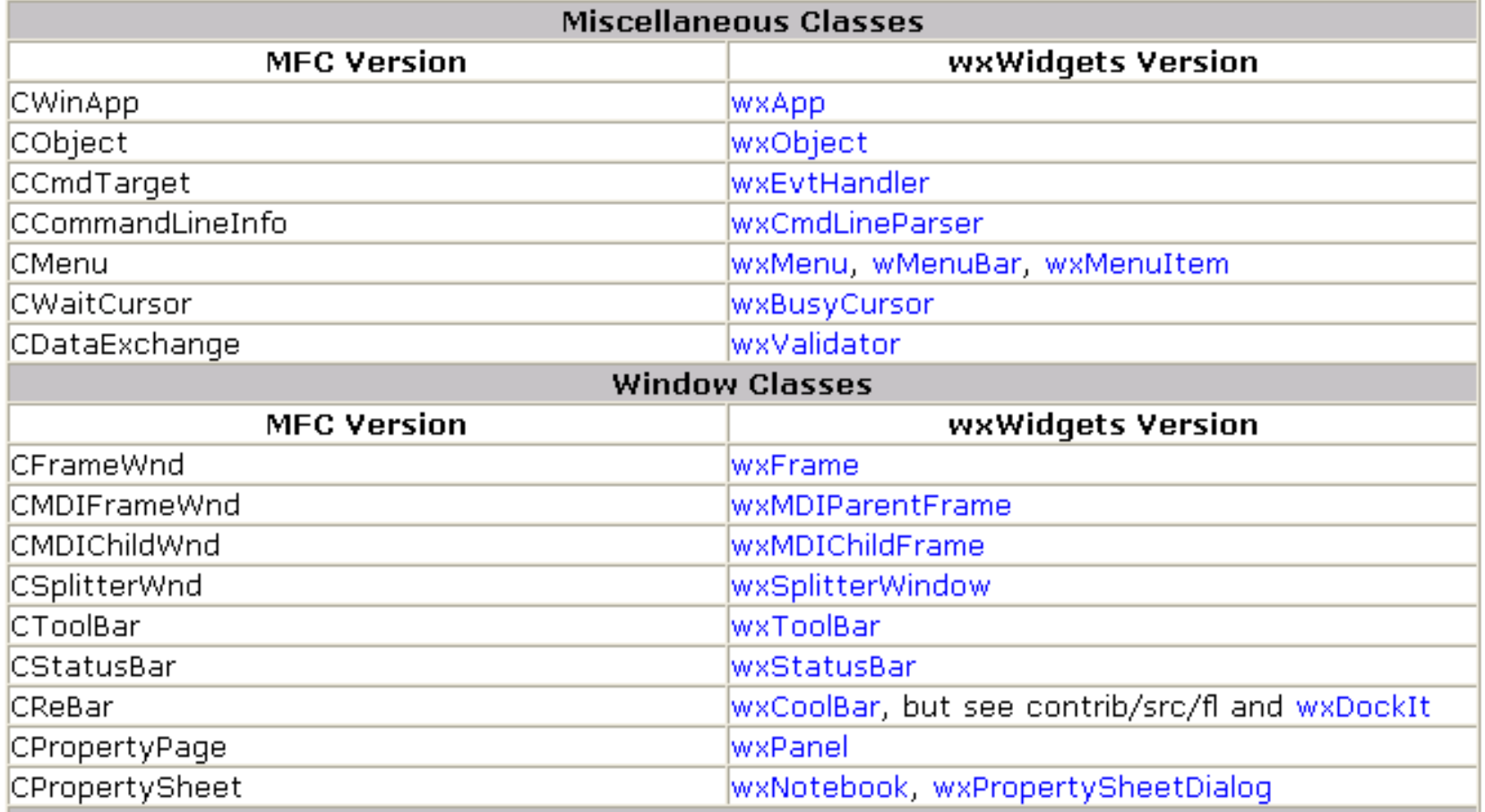

# Dialoger

- Byggande av dialog kan ske genom att manuellt lägga till dialogobjekt (aka widgets)
	- buttons
	- radio-buttons
	- text-inputs
	- listboxar / combo-boxar
	- statisk text
	- statiska texter
	- m.m.

### Börjar med att ärva wxDialog

```
#include "wx/wx.h"
class myApp:public wxApp {
   bool OnInit();
}
class myDialog:public wxDialog {
   wxButton *m_pOkButton;
   wxButton *m_pCancelButton;
   wxTextCtrl *m_pText;
   enum {ID_OKBUTTON,ID_CANCELBUTTON, ID_TEXT};
public:
   myDialog();
   void OnOK(wxCommandEvent &e);
   void OnCancel(wxCommandEvent &e);
   void OnTextMax(wxCommandEvent &e);
   DECLARE_EVENT_TABLE()
};
```
### Implementation

```
/* Implementation */
MPLEMENT_APP(myApp)
```

```
BEGIN_EVENT_TABLE(myDialog, wxDialog)
EVT_BUTTON(ID_OKBUTTON,myDialog::OnOK)
EVT_BUTTON(ID_CANCELBUTTON,myDialog::OnCancel)
EVT_TEXT_MAXLEN(ID_TEXT, myDialog::OnTextMax)
END_EVENT_TABLE()
bool myApp::OnInit() {
   myDialog *d = new myDialog();
   d->ShowModal();
   return false; //Do nothing....
}
myDialog::myDialog()
:wxDialog(NULL, -1, "Test dialog", wxDefaultPosition, wxSize(250,150)) {
   m_pOkButton = new wxButton(this, ID_OKBUTTON, "&OK", wxPoint(20,70));
   m_pCancelButton = new wxButton(this, ID_CANCELBUTTON, "&Cancel", 
   wxPoint(120,70));
   m_pText = new wxTextCtrl(this, ID_TEXT, "Empty", wxPoint(20,20), 
   wxSize(80,20));
   m_pText->SetMaxLength(20);
}
```
### Implementation....

```
void myDialog::OnOK(wxCommandEvent &e) {
   EndModal(ID_OKBUTTON);
}
void myDialog::OnCancel(wxCommandEvent &e) {
   EndModal(ID_CANCELBUTTON);
}
void myDialog::OnTextMax(wxCommandEvent &e) {
   wxMessageBox("Text maxlen is 20", "Error", wxOK);
}
                   Test dialog
 Resultat:Empty
                       <u>ōĸ</u>
                               Cancel
```
## Dialoger och resurser

- Att manuellt implementera grafiska dialoger är kodintensiva och svåra att editera efteråt
	- GUI-system brukar implementera "resurser", dvs beskrivningen av grafiska element sker skillt från själva koden
		- Placering, statisk text,storlek ID
		- wxWidgets: XRC
			- XML-baserad beskrivning av resurser

# Vår dialog via XRC-beskrivning

```
<?xml version="1.0"?>
<resource version="2.3.0.1">
 <object class="wxDialog" name="myDialog2">
   <size>250,150</size>
   <title>Test dialog</title>
    <object class="wxButton" name="ID_OKBUTTON">
        <pos>20,70</pos>
        <label>_OK</label>
    </object>
    <object class="wxButton" name="ID_CANCELBUTTON">
        <pos>120,70</pos>
        <label>_Cancel</label>
    </object>
    <object class="wxTextCtrl" name="ID_TEXT">
        <pos>20,20</pos>
        <size>80,20</size>
        <value>Empty</value>
    </object>
 </object>
</resource>
```
### XRC-koncept

- Include the appropriate headers: normally "wx/xrc/xmlres.h" will suffice;
- If you are going to use XRS files, install wxFileSystem ZIP handler first with wxFileSystem::AddHandler(new wxZipFSHandler);
- call wxXmlResource::Get()->InitAllHandlers() from your wxApp::OnInit function, and then call wxXmlResource::Get()- >Load("myfile.xrc") to load the resource file;
- to create a dialog from a resource, create it using the default constructor, and then load it using for example wxXmlResource::Get()->LoadDialog(&dlg, this, "dlg1");
- set up event tables as usual but use the XRCID(str) macro to translate from XRC string names to a suitable integer identifier, for example EVT\_MENU(XRCID("quit"), MyFrame::OnQuit).

## Modifieringar i koden

```
class myDialog2:public wxDialog {
public: // Ingen konstruktor
   void OnOK(wxCommandEvent &e);
   void OnCancel(wxCommandEvent &e);
   void OnTextMax(wxCommandEvent &e);
    DECLARE_EVENT_TABLE()
};
BEGIN_EVENT_TABLE(myDialog2, wxDialog)
EVT_BUTTON(XRCID("ID_OKBUTTON"),myDialog2::OnOK) //ID via macro XRCID, mappas till 
   "name" i XRC-filen
EVT_BUTTON(XRCID("ID_CANCELBUTTON"),myDialog2::OnCancel)
EVT_TEXT_MAXLEN(XRCID("ID_TEXT"), myDialog2::OnTextMax)
END_EVENT_TABLE()
bool myApp::OnInit() {
    wxXmlResource::Get()->InitAllHandlers();
    wxXmlResource::Get()->Load("dialog.xrc");
   myDialog2 d;
    wxXmlResource::Get()->LoadDialog(&d, NULL, "myDialog2");
    XRCCTRL(d,"ID_TEXT",wxTextCtrl)->SetMaxLength(20); // Hämtar referens till 
                    kontrollen via macro XRCCTRL
    d.ShowModal();
```
**}**

# Resurser i XRC/XRS/CPP-format

- Resurser kan finnas i XRC (=XML)-format tillsammans med den exekverbara koden
- Resurser kan också kompileras till XRSformat (binärt, i praktiken ZIP)
- **% wxrc dialog.xrc**
- **Skapar filen resource.xrs**
- Genom att kompilera resursen till cpp-format, kan filen inkluderas i själva programmet
- **% wxrc –c dialog.xrc**
- **Skapar filen resource.cpp – kan nu läggas till projektet, varvid resoursen är inkluderad i det exekverbara programmet**

### Jfr MFC resurser

**// Dialog dialog.rc – resource script**

**ID\_MYDIALOG DIALOG DISCARDABLE 0, 0, 186, 90**

**STYLE DS\_MODALFRAME | WS\_POPUP | WS\_CAPTION | WS\_SYSMENU**

**CAPTION "Test dialog"**

**FONT 8, "MS Sans Serif"**

**BEGIN**

DEFPUSHBUTTON "&OK", ID OKBUTTON, 15, 54, 50, 14 **PUSHBUTTON "&Cancel",ID\_CANCELBUTTON,81,54,50,14** EDITTEXT ID TEXT, 20, 20, 79, 13, ES AUTOHSCROLL | **ES\_WANTRETURN**

**END**

### I praktiken används ofta resurseditorer

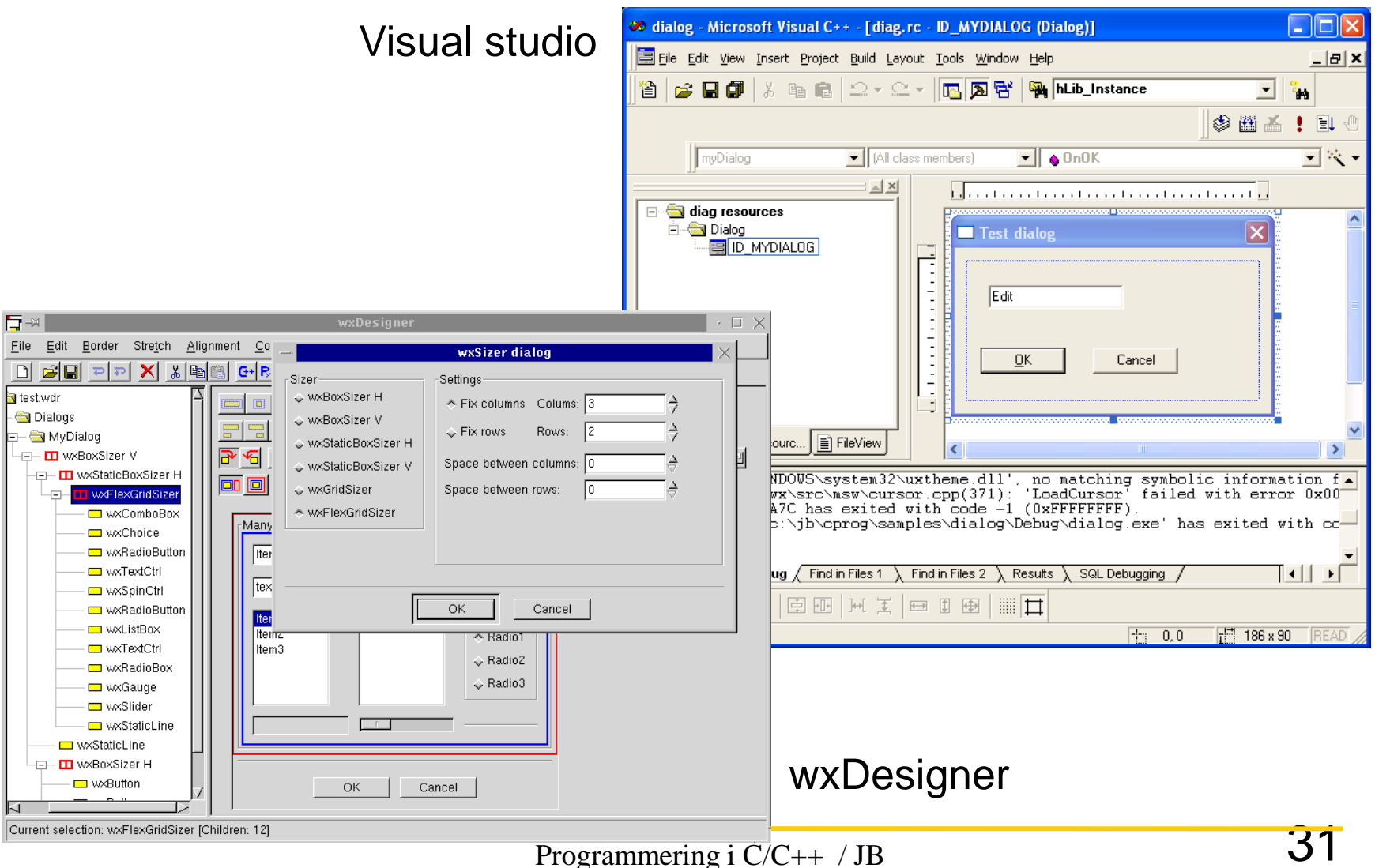

## Validatorer

- I exemplet med dialog-boxen, ville vi mata in text
- Denna text används normalt i något sammanhang, t.ex. återspeglar en variabel i programmet
	- Detta innebär att då man visar dialogen
		- Vid initialiseringen skall kopiera över från programmet till dialogboxen
		- Vid avslutning skall kopiera över från dialogboxen till programmet
		- Om vi vill begränsa vad en användare matar in  $\rightarrow$  måste även validera input / output

### Bakgrund

```
wxString gStr("Start value"); //Initialvärde
myDialog::myDialog()
:wxDialog(NULL, -1, "Test dialog", wxDefaultPosition, wxSize(250,150)) 
   {
   m_pOkButton = new wxButton(this, ID_OKBUTTON, "&OK", 
   wxPoint(20,70));
   m_pCancelButton = new wxButton(this, ID_CANCELBUTTON, "&Cancel", 
   wxPoint(120,70));
   m_pText = new wxTextCtrl(this, ID_TEXT, "Empty", wxPoint(20,20), 
   wxSize(80,20));
   m_pText->SetMaxLength(20);
   m_pText->SetValue(gStr);
}
```

```
void myDialog::OnOK(wxCommandEvent &e) {
   gStr = m_pText->GetValue(); // Kopierar tillbaka värdet
   EndModal(ID_OKBUTTON);
}
```
### Automatiserat genom validator

```
Konstruktor:
wxTextValidator(long style = wxFILTER_NONE, wxString* valPtr = NULL)
myDialog::myDialog()
:wxDialog(NULL, -1, "Test dialog", wxDefaultPosition, wxSize(250,150)) 
   {
   m_pOkButton = new wxButton(this, ID_OKBUTTON, _T("&OK"), 
   wxPoint(20,70));
   m_pCancelButton = new wxButton(this, ID_CANCELBUTTON, _T("&Cancel"), 
   wxPoint(120,70));
   m_pText = new wxTextCtrl(this, ID_TEXT, "Empty", wxPoint(20,20), 
   wxSize(80,20),0, wxTextValidator(wxFILTER_ALPHA, &gStr));
   m_pText->SetMaxLength(20);
}
void myDialog::OnOK(wxCommandEvent &e) {
   wxDialog::OnOK(e); // Using implicitly functions Validate() and 
   TransferDataFromWindow()
```

```
//EndModal(ID_OKBUTTON);
```
**}**

### Alternativ

- Endast kopiering
	- wxGenericValidator(...)
		- **wxGenericValidator**(**bool\*** *valPtr*)
		- **wxGenericValidator**(**[wxString](wx_wxstring.html)\*** *valPtr*)
		- **wxGenericValidator**(**int\*** *valPtr*)
		- **wxGenericValidator**(**wxArrayInt\*** *valPtr*)
- Egen validator
	- Måste implementera
		- TransferFromWindow(), TransferToWindow(), Validate()

### Debugging

# Debugging

- Undvik fel
	- Använd ASSERT

(wxAssert(condition))

- använd wxString alltid då möjligt
- Identifiera fel
	- Använd en debugger
	- Använd loggningsfacilitieter (::wxLogDebug)